# **DjangoRestFramework Microservice Generator**

*Release 0.7.1*

**Alain Ivars**

**Feb 16, 2020**

# **CONTENTS:**

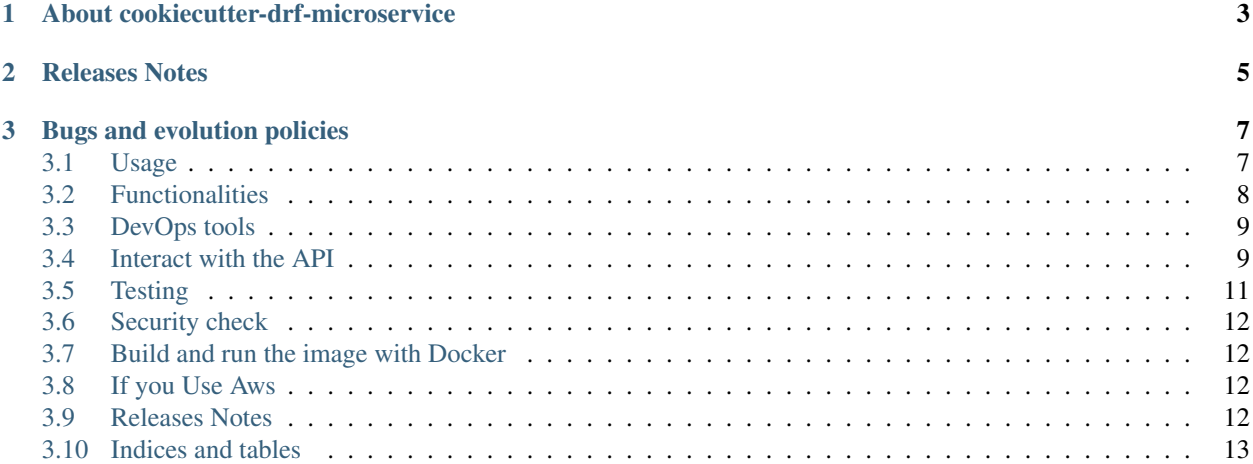

#### **CHAPTER**

#### **ONE**

# **ABOUT COOKIECUTTER-DRF-MICROSERVICE**

#### <span id="page-6-0"></span>Cookiecutter-drf-microservice is a ready-to-use API skeleton generator:

• generates it,

#### And you:

• add your unittest and endpoints,

#### And it will help you to:

- generate the documentation with Coreapi,
- test it with Tox,
- package it Docker,
- deploy it (TODO with) Terraform or Ansible

It sounds simple and it is. Take a look at [Drf-microservice](https://github.com/alainivars/drf-microservice) it's now generated by [Cookiescutter-drf-microservice.](https://github.com/alainivars/cookiecutter-drf-microservice) Something disturb you in the code? Don't hesitate to open a an issue and contribute.

#### **CHAPTER**

#### **TWO**

# **RELEASES NOTES**

- <span id="page-8-0"></span>• 0.7.1: Remove all .md file, update the doc, the docker config file
- 0.7.0: cookiecutter-drf-microservice got it own separate repository
- 0.6.1: Update dependencies
- 0.6.0: total refactoring for add cookiecutter
- 0.5.2: fix dependencies security alert
- 0.5.1: fix some document presentation on github and pypi
- 0.5.0: Initial publication version

#### **CHAPTER**

#### **THREE**

### **BUGS AND EVOLUTION POLICIES**

<span id="page-10-0"></span>When you will find a bug or propose an evolution create a ticket on:

- [Issue Cookiescutter-drf-microservice](https://github.com/alainivars/cookiecutter-drf-microservice/issues) if it's about the generation process
- [Issue Drf-microservice](https://github.com/alainivars/drf-microservice/issues) if it's about a functionality in the generated drf process

# <span id="page-10-1"></span>**3.1 Usage**

• If needed install <https://github.com/audreyr/cookiecutter> or

pip install cookiecutter

• Cookiescutter will generate it for you

```
cookiecutter gh:alainivars/cookiecutter-drf-microservice
˓→
˓→ 00:31:00
github_username [my-github-user-name]: alainivars
github_repository_name [my-repository]: drf-microservice
app_name [my_app]: my_api
email [my-email@my-domain.my]: alainivars@gmail.com
description [The description of my drf app]: A simple demo on how to use
˓→cookiecutter-drf-microservice generator
```
For all operation with the new "my-drf-microservice" I invite you to go at [Drf-microservice](https://github.com/alainivars/drf-microservice)

- Now we just jump in the new directory and run tox to ::
	- be sure that everything as worked fine
	- generate the documentation
	- generate an virtualenv

```
cd drf-microservice
tox
```
• An virtualenv is already ready for you at

tox -l py36-django222

• or you can create your

Ľ,

python3 -m venv /**pass**/to/venv

• for bash, zsh

source .tox/py36-django222/bin/activate

• for fish

source .tox/py36-django222/bin/activate.fish

• for bash, zsh

```
SECRET_KEY=my_secret_key python manage.py makemigrations
SECRET_KEY=my_secret_key python manage.py migrate
SECRET_KEY=my_secret_key python manage.py createsuperuser
```
• for fish

```
env SECRET_KEY=my_secret_key python manage.py makemigrations
env SECRET_KEY=my_secret_key python manage.py migrate
env SECRET_KEY=my_secret_key python manage.py createsuperuser
```
• then run it

SECRET\_KEY=my\_secret\_key python manage.py runserver

• if you have any problem or you want enable the debug mode

ENABLE\_DEBUG=1

#### <span id="page-11-0"></span>**3.2 Functionalities**

- support basic auth
- support token auth
- endpoint json file POST,GET
- endpoint login/logout
- endpoint get tocken
- postgreSQL support
- doc modular & less duplicated

#### **3.2.1 Todo**

- AWS ssm secret
- endpoint json file DELETE,PUT?
- create different version:
	- Aws S3 support (in progress)
	- Aws RDS support
- Aws Elastisearch support
- Redis support
- Aerospike support

 $-$  . . . .

### <span id="page-12-0"></span>**3.3 DevOps tools**

- the dockerfile configuration file
- the docker-compose configuration file
- endpoint get status Nagios/Icinga2

#### **3.3.1 Todo**

- the dockerfile multi-stage configuration (in progress)
- the dockerfile TraefiK configuration (in progress)
- the Packer configuration file (in progress)
- the Terraform configuration file AWS (in progress)
- the Terraform configuration file GCD
- the Terraform configuration file Azure
- add getSentry support
- add Aws Cloudwatch support
- the Ansible configuration file AWS
- the Ansible configuration file GCD
- the Ansible configuration file Azure
- the Juju configuration file AWS
- the Juju configuration file GCD
- the Juju configuration file Azure
- Make static doc more modular & less duplicated

#### <span id="page-12-1"></span>**3.4 Interact with the API**

To see the documentation for the API In development mode, login at

```
curl --request POST \
  --url http://127.0.0.1:8000/api-auth/login/ \
  --header 'content-type: application/json' \
  -data '{
    "username": "admin",
    "password": "admin"
    }'
```
Actually the default mode is "development" (same to the state of this project) in that mode a default login is the the db with username='admin' password='admin' you will get back in return your token:

{"key":"400a4e55c729ec899c9f6ac07818f2f21e3b4143"}

Then open to see the full auto-generated documentation of you API:

```
curl --request GET \
  --url http://127.0.0.1:8000/docs/ \
  --header 'authorization: Basic YWRtaW46YWRtaW4='
```
or by if BasicAuthentication is disabled and that wil be normally the case in prod and QA we use the Token:

```
curl --request GET \
 --url http://127.0.0.1:8000/docs/ \
 --header 'authorization: Token 400a4e55c729ec899c9f6ac07818f2f21e3b4143'
```
Then open

http://127.0.0.1:8000/docs/

../media/docs.png

# <span id="page-14-0"></span>**3.5 Testing**

You can run the tests by

SECRET\_KEY=my\_secret\_key python manage.py test

or by

python setup.py test

or by

DJANGO\_SETTINGS\_MODULE={{cookiecutter.app\_name}}.config.local SECRET\_KEY=my\_secret\_ ˓<sup>→</sup>key pytest

### <span id="page-15-0"></span>**3.6 Security check**

Before dockerization for deployment to production, don't forget to check if by

```
SECRET_KEY=my_secret_key python manage.py check --deploy
```
### <span id="page-15-1"></span>**3.7 Build and run the image with Docker**

Build and run with docker-compose:

docker-compose up

Then login, see API documentation

Warning: WORK IN PROGRESS, not existing actually

Build the Docker image:

```
docker build -t my-drf -f Dockerfile.drf-microservice .
docker build -t my-nginx -f Dockerfile.nginx .
```
Run the container:

```
docker network create my-network
docker run -d --name drf --net my-network -v /app my-drf
docker run -d --name nginx --net my-network -p "5000:80" my-nginx
```
If you want to change the port binding, it's here. . .

#### <span id="page-15-2"></span>**3.8 If you Use Aws**

Aws secret required ???:: WORK IN PROGESS

APPNAME\_USERNAME\_PASSWD  $\Rightarrow$  a client API password SECRET\_KEY  $\Rightarrow$  the secret key

Aws Env required:

```
AWS_REGION_NAME => default="eu-east-1"
AWS_APPNAME_SECRET_NAME =>The name of the secret bucket
```
#### <span id="page-15-3"></span>**3.9 Releases Notes**

• 0.7.1: doc modular & less duplicated, the docker config file

- 0.7.0: [Cookiescutter-drf-microservice](https://github.com/alainivars/cookiecutter-drf-microservice) got it own separate repository
- 0.6.1: Update dependencies
- 0.6.0: total refactoring for add cookiecutter
- 0.5.2: fix dependencies security alert
- 0.5.1: fix some document presentation on github and pypi
- 0.5.0: Initial publication version

# <span id="page-16-0"></span>**3.10 Indices and tables**

- genindex
- modindex
- search